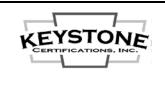

Document Title:

## NFRC IA Services Program Getting Started Checklist

| Doc No: |   | FRM B2-17 |   |     |   |  |
|---------|---|-----------|---|-----|---|--|
| Rev No: | 0 | Page:     | 1 | Of: | 2 |  |

Required By:

PRO<sub>B-01</sub>

## 1. NFRC Simulations and Validation Tests:

| simulation available,     | and validation test rep<br>they may require the a    | ruder / designer of the fenestration product(s) to determine if orts are available for reissue. If NFRC simulation reports are ddition of your "glazing options" (low e coatings, IG spacers, etc.) if the existing "simulation matrix".                                                                                                    |
|---------------------------|------------------------------------------------------|----------------------------------------------------------------------------------------------------|
| issue the r               | •                                                    | eissue, request the extruder / designer instruct the lab to pany info and product model names to you and copy to Keystone at                                                                                                    |
| test lab to<br>the produc | arrange the simulation ct design information reports | or reissue, contact a NFRC licensed simulation lab and a NFRC licensed s and validation tests. The laboratory will provide instructions as to equired, as well as test unit sizes & configurations. Instruct the lab to to Keystone at <a href="mailto:kciadmin@keystonecerts.com">kciadmin@keystonecerts.com</a> . Lists of NFRC labs care |
|                           | Simulation Labs:                                     | https://nfrccommunity.site-ym.com/?page=Simlabs                                                                                                    |
|                           | Testing Labs:                                        | https://nfrccommunity.site-ym.com/?page=Testlabs                                                                                                    |

## 2. Certification Licensure:

| 2. Certification Licensure.                                                                                                    |
|----------------------------------------------------------------------------------------------------|
| Visit <u>www.nfrc.org</u> , click Industry – Product Certification Program to access the NFRC's <u>11-Step</u> <u>Product Certification Process</u> webpage.                                                                                                    |
| Expand Step 2 of the above to download the NFRC's "Manufacturer License Agreement", "Sales Revenue Affidavit", "Responsible Party Data Sheet", and Schedules.                                                                                                    |
| Complete, execute and return the NFRC License Agreement and Schedules per the instructions provided. Contact the NFRC offices at 301-589-1776 with any specific questions regarding their Agreement & associated materials. <i>Note NFRC fees are invoiced separate from Keystone fees.</i>      |
| Contact Keystone to request the Keystone NFRC IA Services License Agreement Package.  Complete the Keystone License Agreement, define the corporate and manufacturing info / address(es) on Schedule I, place a check under "NFRC Thermal" and have the Agreement executed by a company officer. |
| Return the executed Keystone License Agreement with the completed Licensee Profile Form and a check for the initial annual fee (see Fee Schedule), to Keystone at the address listed above.                                                                                                    |
|                                                                                                    |

## 3. Certification Labels:

Visit <u>www.keystonecerts.com</u> and click *Label Catalog* to view NFRC permanent and temporary label options, quantities & pricing. Login credentials will be provided upon initiation of licensure to enable online label ordering.